# **IBM Lotusphere Paris 2009**Jeudi 26 mars, IBM Forum

# Le Portail, fenêtre unique sur le système d'informatio $\eta$ et ses acteurs

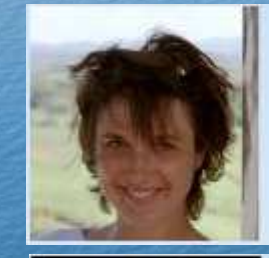

Mc Coy, Benedicte **IBM** employee, Regular **IBM France** IBM Sales & Distribution, Software Sales IT Specialist Technical Sales Specialist-Territory/Field : LOTUS.Portal-CORE Assistant: Guillaume, Christiane

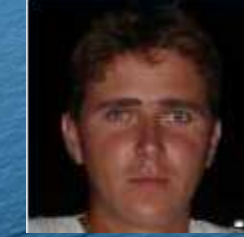

**Vrbanac, Olivier IBM** employee, Requiar **IBM France** IBM Sales & Distribution, Software Sales Lotus Technical Sales - Workplace, Portal & Collaboration Technical Sales Specialist-Territory/Field: LOTUS.Portal-CORE

- Portail le point d'entrée unique de votre Systèmed'information
	- Les concepts du portail
	- L'interface
	- L'intégration
	- Les innovations

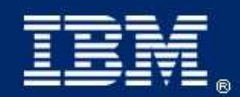

IBM Lotusphere Paris - 26 Mars 2009

# Vous avez peut-être déjà vu ce slide?

L'intégration d'applications est faite par l'utilisateur et non par le système ... alors que son rôle est avant tout de travailler efficacement !

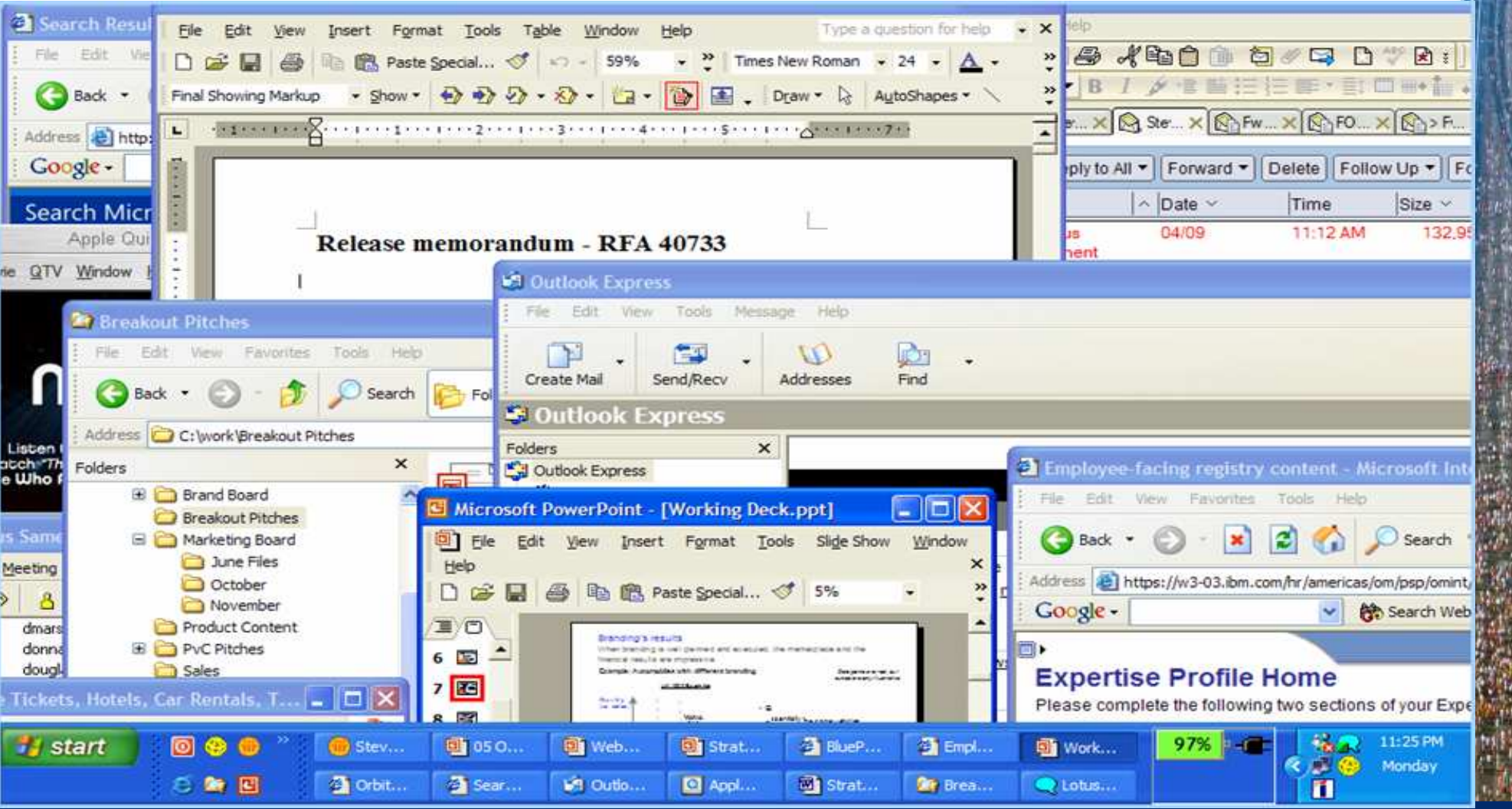

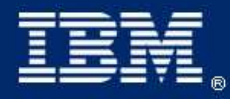

**IBM Lotusphere Paris - 26 Mars 2009** 

### Alors que chaque entreprise rêve de cela ...

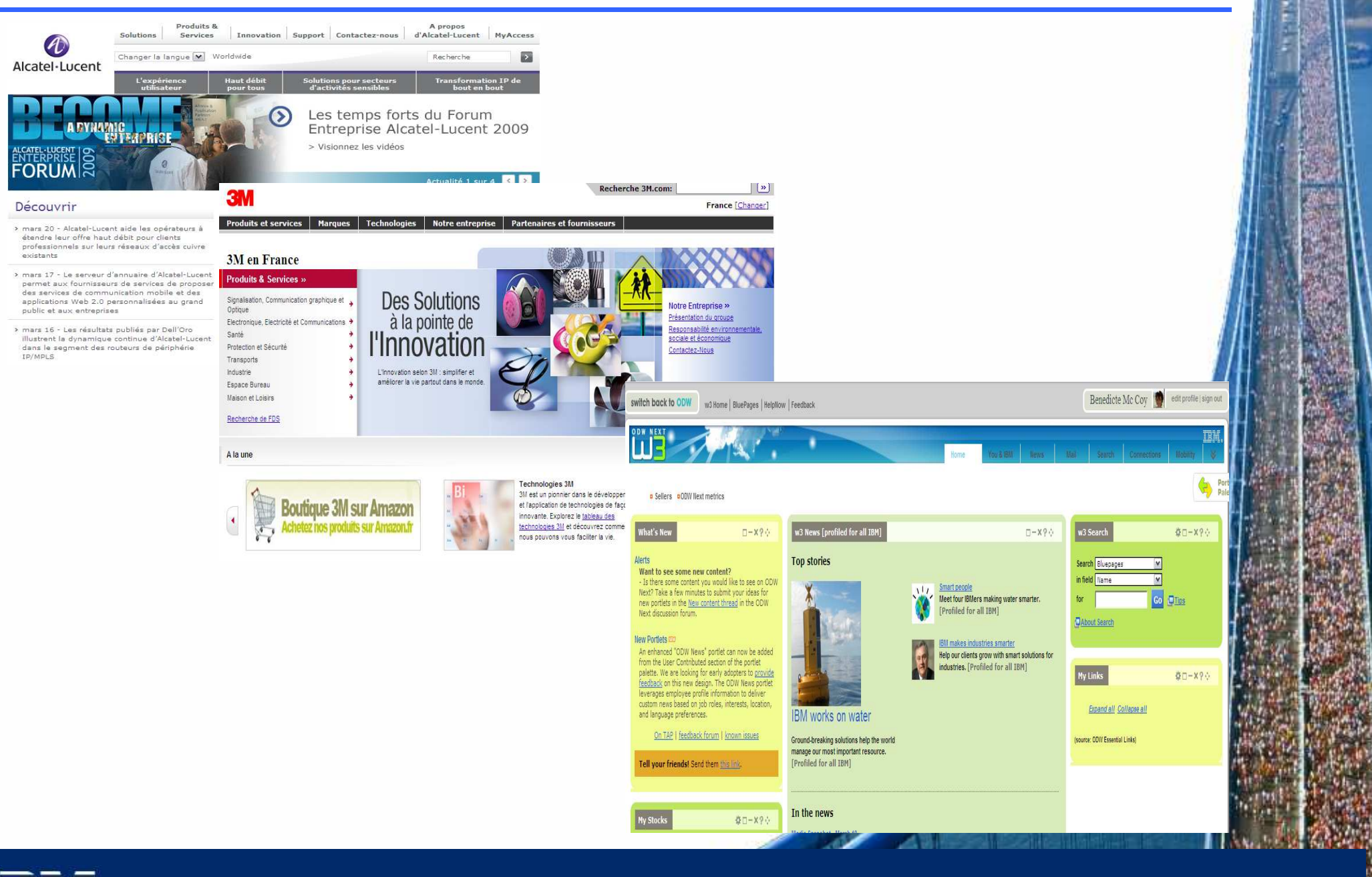

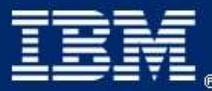

# Et pour faire quoi ?

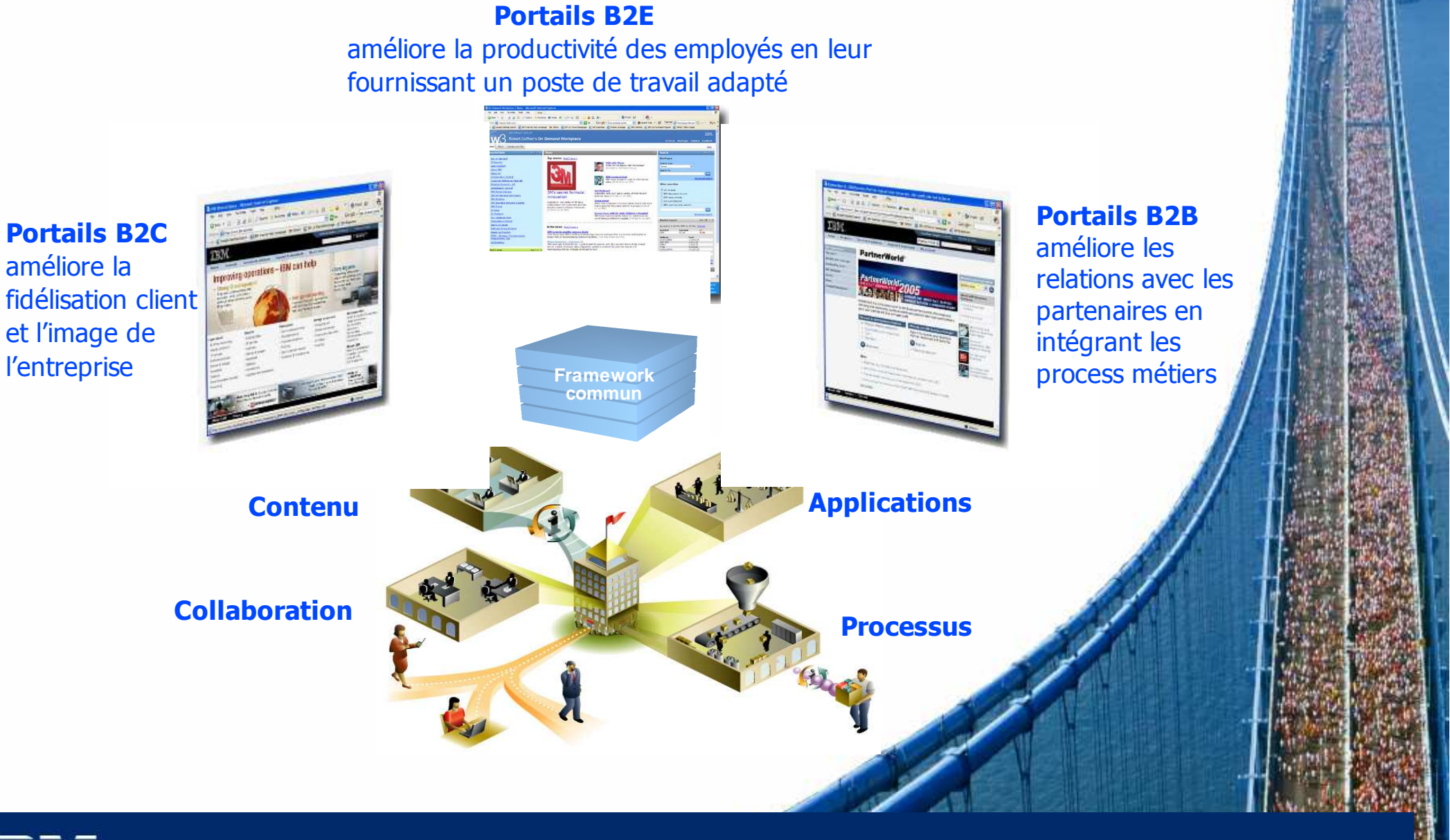

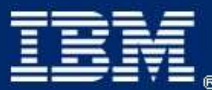

IBM Lotusphere Paris - 26 Mars 2009

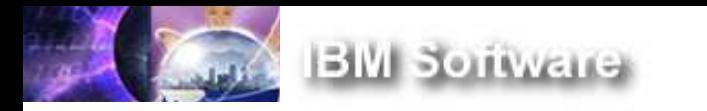

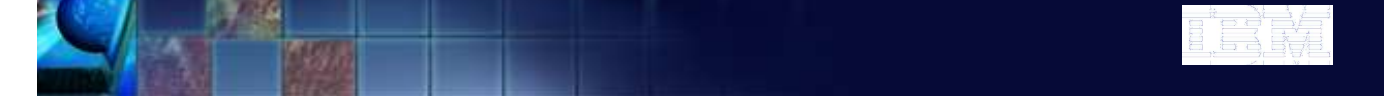

Le portail est un point d'accès unique, personnalisé et sécurisé aux applications, processus, personnes et contenus

### **Portails B2E**

**améliore la productivité des employés en leur fournissant un poste de travail adapté**

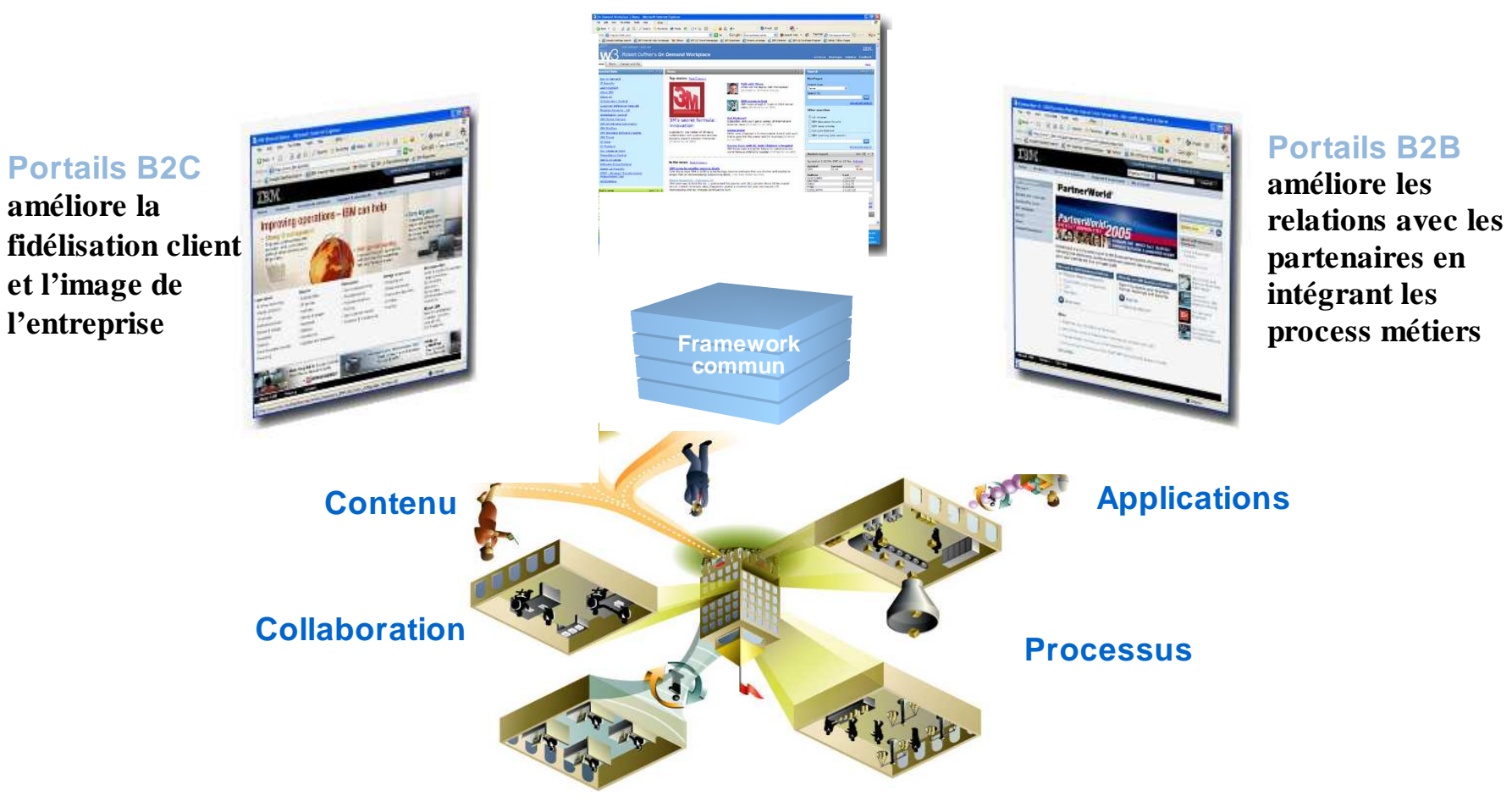

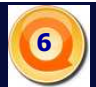

### Quelle est la recette ?

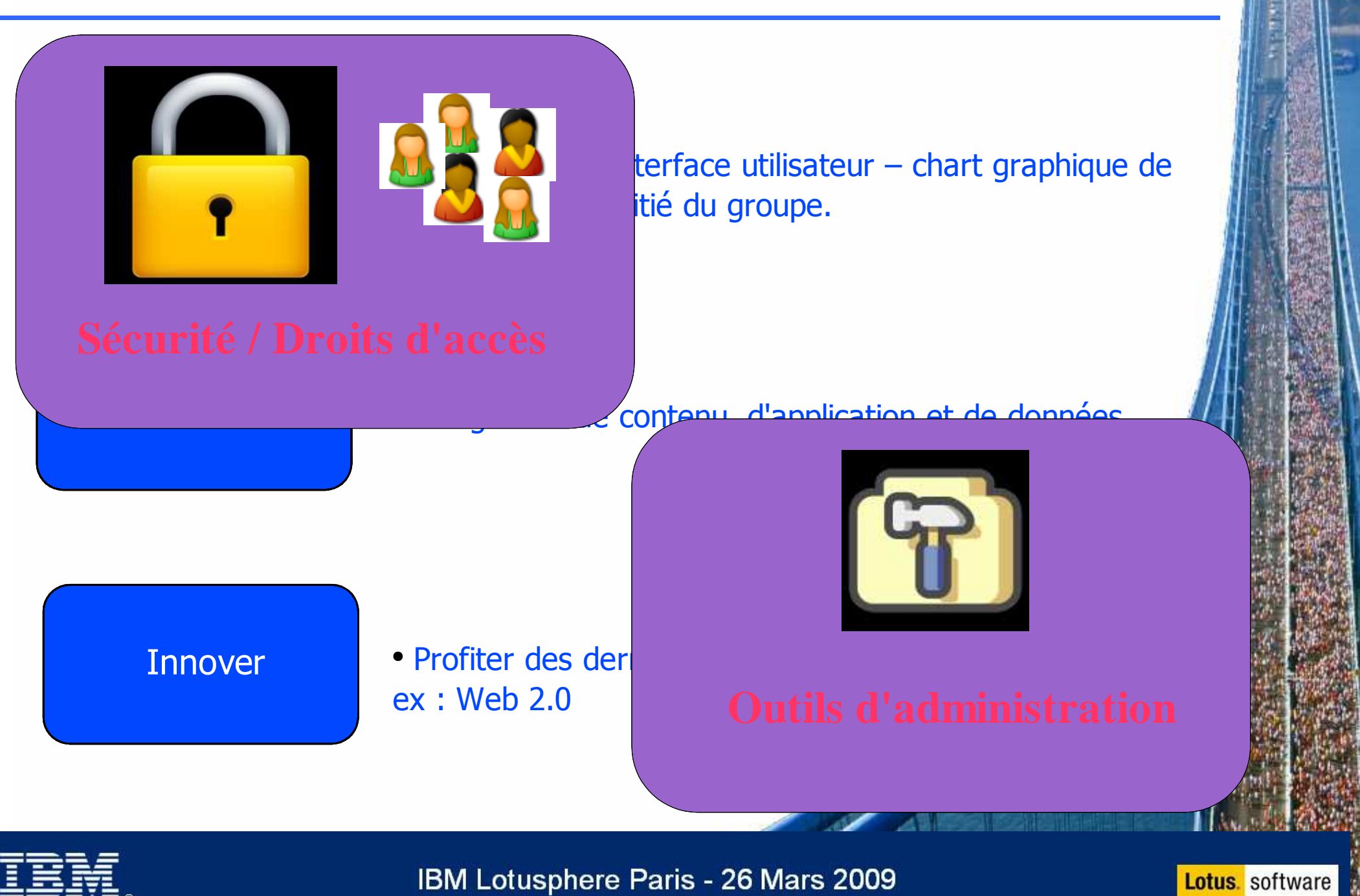

# Définir - La présentation

- L'interface du portail est intégralement  $\bullet$ modifiable (JSP, CSS, Javascript…)
- Les thèmes et les encadrements (skins) contrôlent la navigation (menus verticaux, horizontaux) et la présentation (polices, couleurs, style, logos,…)
- $\bullet$ Différents thèmes et encadrements peuvent être appliqués sur un même portail.
- Des portlets permettent d'afficher du contenu de sources très variées
- Les portlets sont disposées sur les pages  $\bullet$ en un clic de souris, ou par Drag & Drop.
- Compatibilité des navigateurs

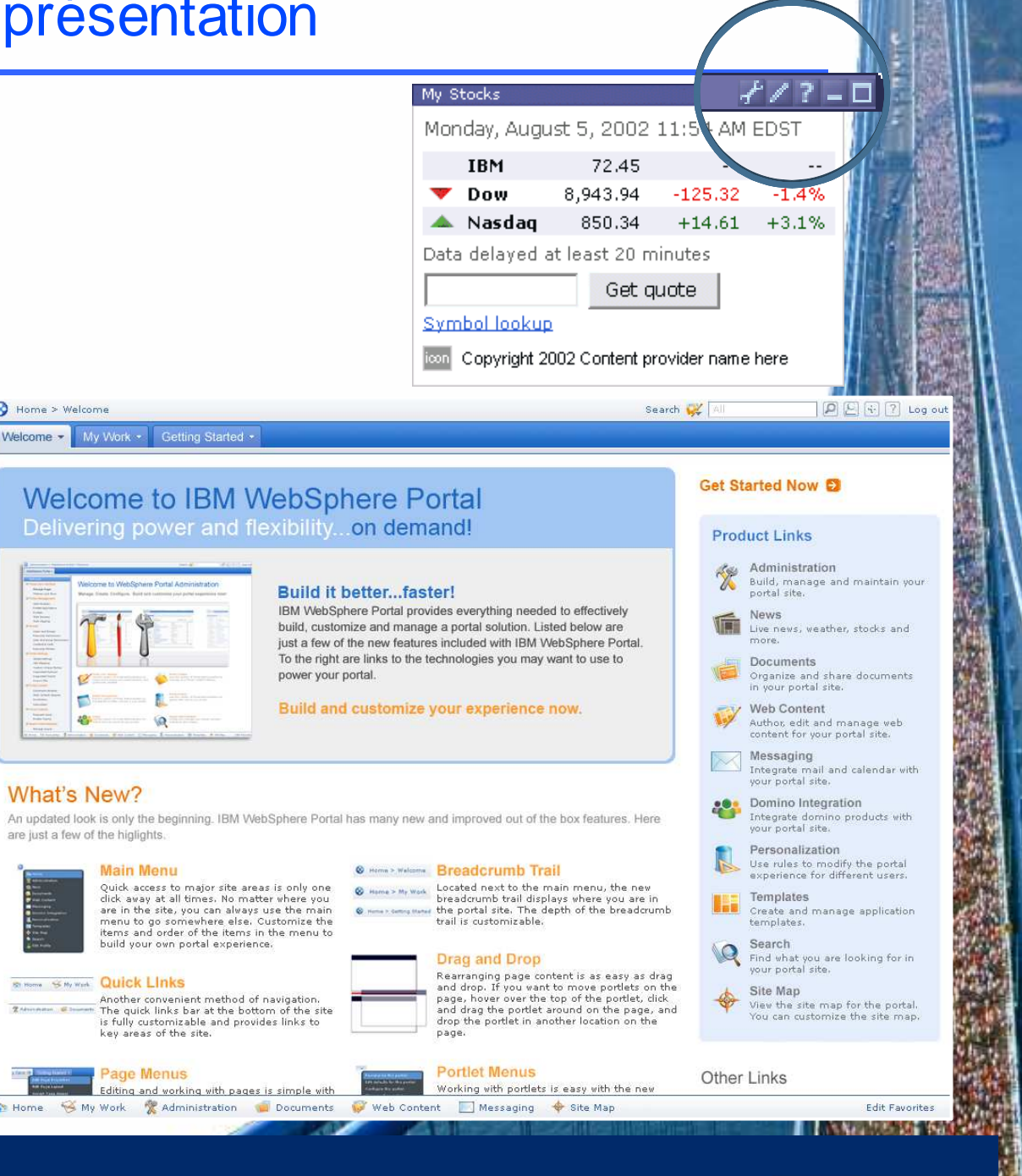

**Lotus** software

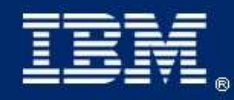

# Définir – Portlet de personnalisation de thème

- Modifier l'entête: logo, couleur, typographie, bordure, fond
- **Modifier la typographie:** taille par défaut - couleur et style, taille du titre - couleur et style (et plus ...)
- Changer la navigation: orientation, couleurs des onglets (selectionné/nonsélectionné), texte des onglets (selectionné/nonsélectionné)
- Changer les couleurs: couleur des pages ou fond
- Changer les boutons: texte, couleur, état sélectionné ou non-sélectionné

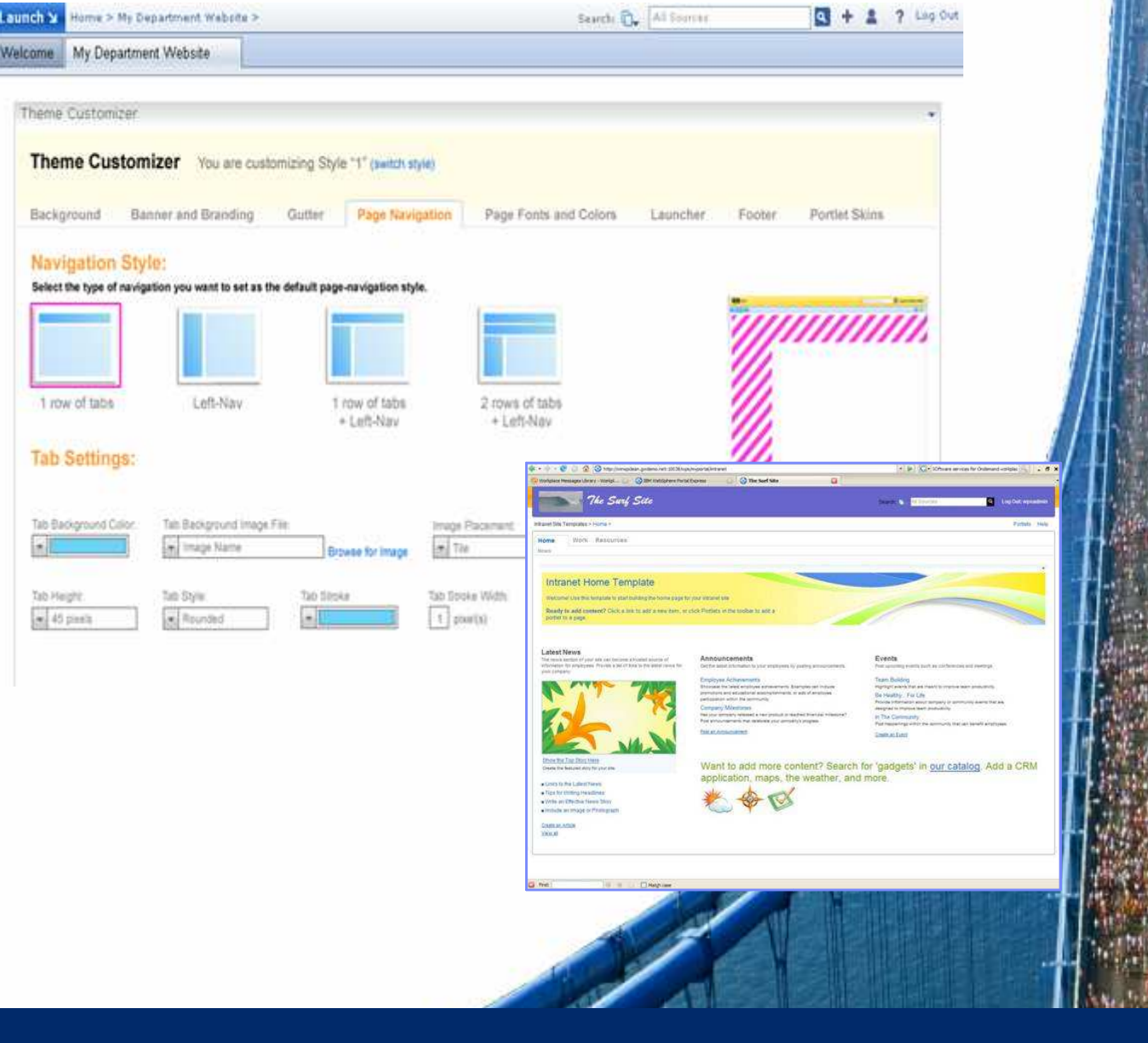

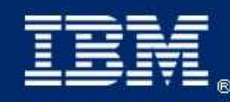

IBM Lotusphere Paris - 26 Mars 2009

## Démo

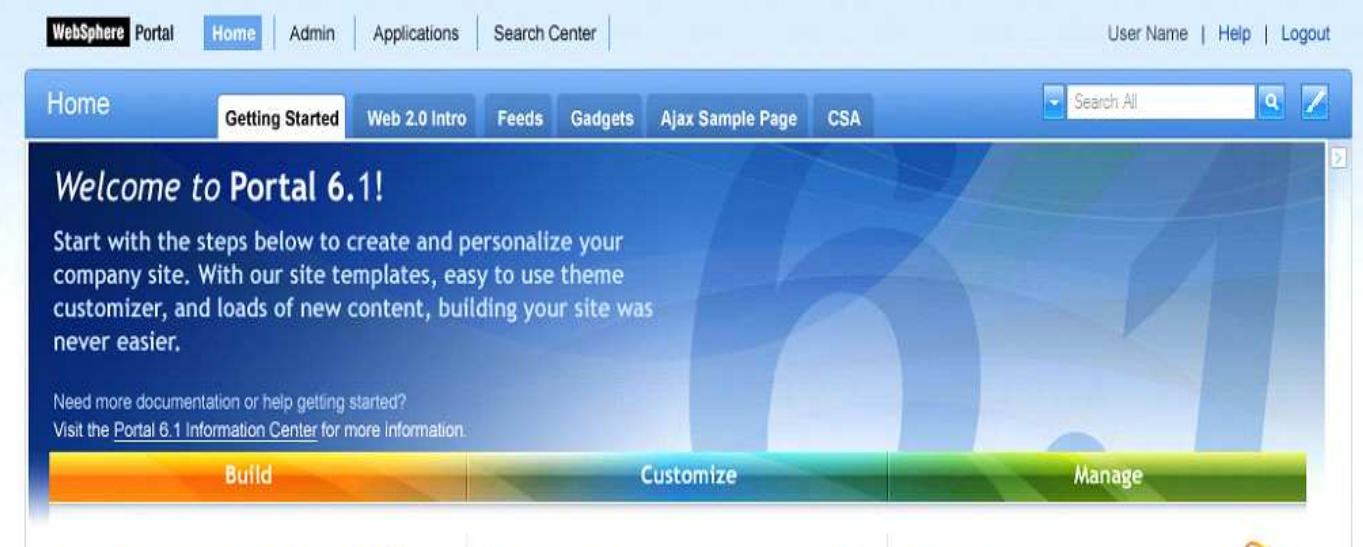

### Set up your site

### By adding new pages

Lorem ipsum dolor sit amet, consectetuer adipiscing elit. Suspendisse neque dolor, nonummy ac, elementum ac, lacinia quis, erat. Ut mattis imperdiet enim. Sed in justo. In hac habitasse platea dictumst. Vestibulum ac tellus eu leo accumsan posuere

#### Read more about managing pages.

#### By using a Jumpstart template

Jumnstad templates are a great way

#### Theme Customization 101

Want to change the settings such as navigation structures of the pages in your site? Need to use custom colors and graphics or change the fonts used on your site? With the improved Theme Customizer portlet, all of this can be done from one location while previewing your new changes inline.

#### Modify your theme now!

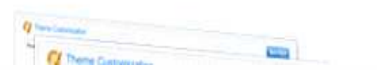

### Modify your theme to 3 Add new content

### Adding and Managing your content

Lorem ipsum dolor sit amet, the IBM Portlet Catalog consectetuer adipiscing elit. Suspendisse neque dolor, nonummy ac, elementum ac, lacinia quis, erat. Ut mattis imperdiet enim. Sed in justo. In hac habitasse platea dictumst. Vestibulum ac tellus eu leo accumsan posuere.

To learn more about managing the content on your site, click here

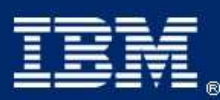

### IBM Lotusphere Paris - 26 Mars 2009

# Définir – Support des pages HTML

### Simplifie la création de pages HTML

- Utiliser des outils de création de pages HTML tierces et les publier dans WebSphere Portal
- Augmenter les capacités de mise en page en la 'déportant' dans une page HTML

**Exploiter la créativité des équipes de conception de pages Web**

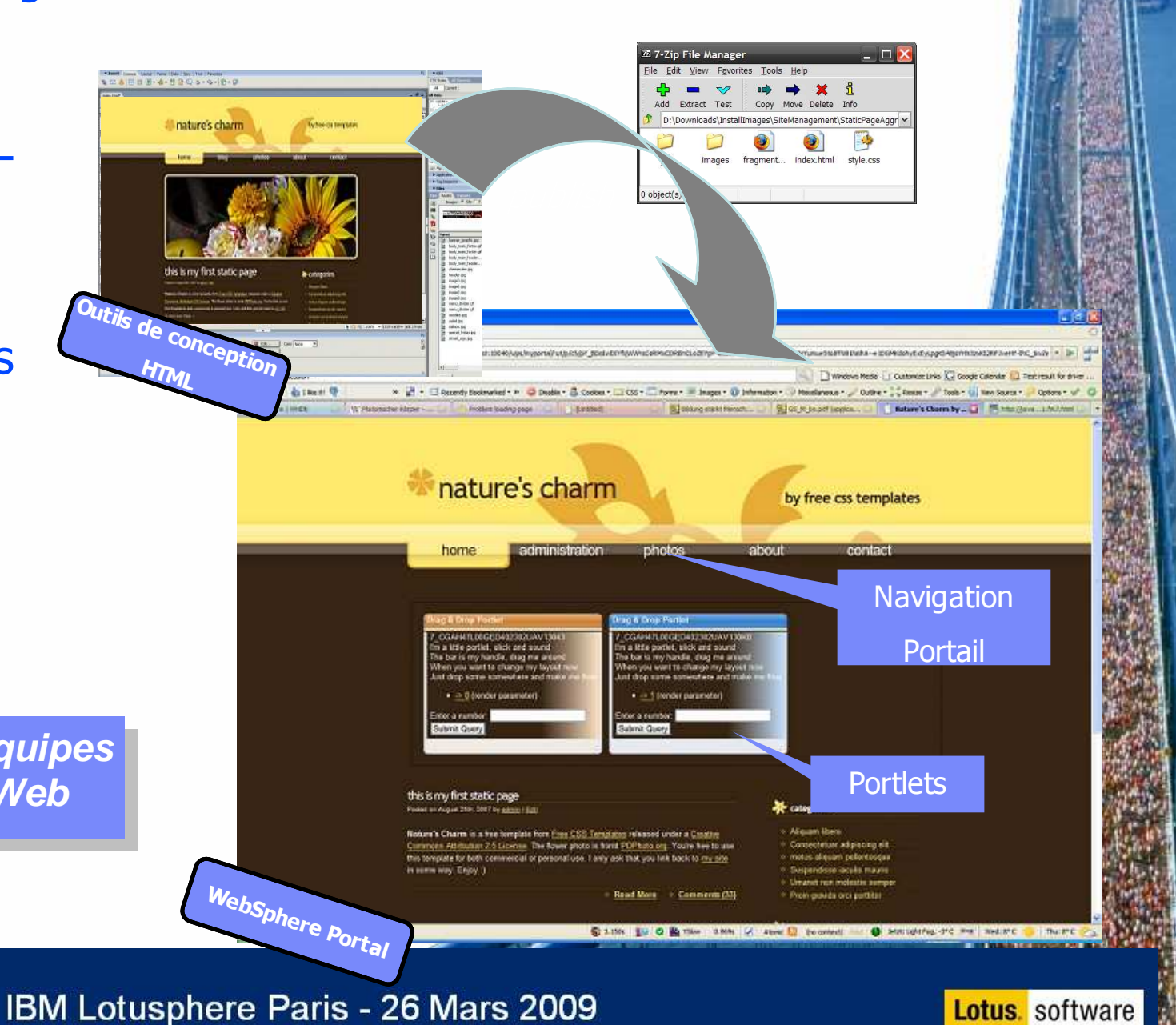

# Définir – Support des pages HTML

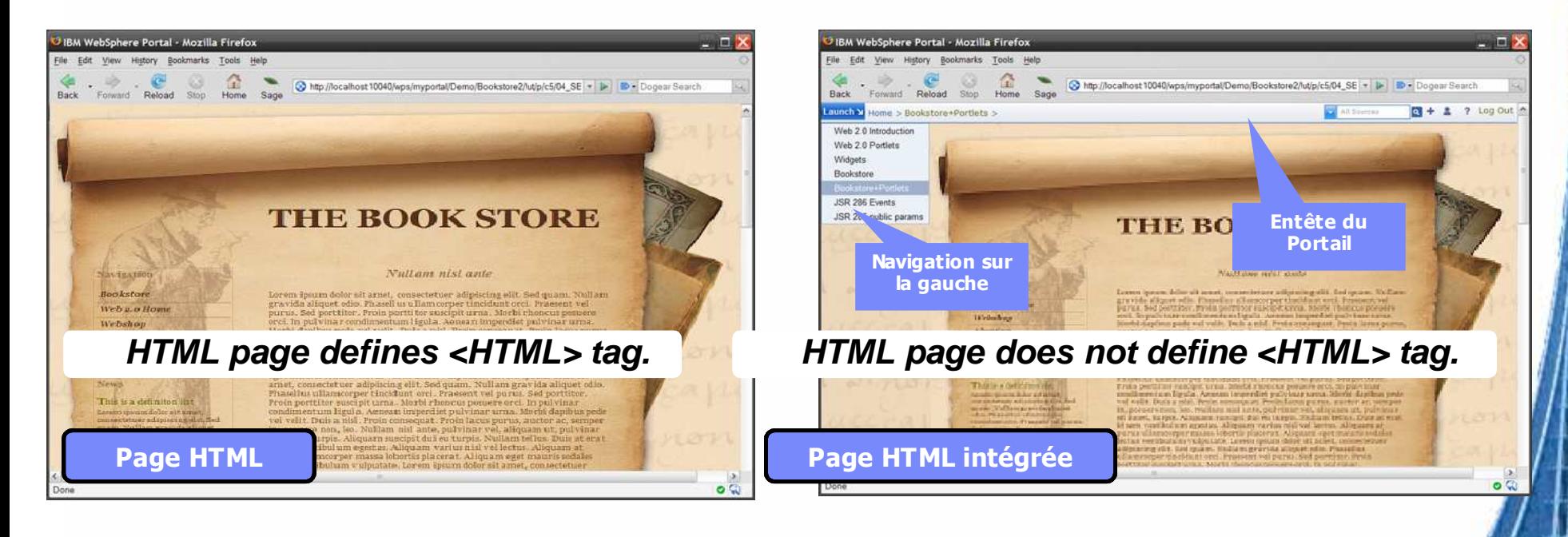

- Capacités techniques:
	- N'importe quelle page HTML peut être importée
	- Les pages HTML peuvent cohabiter avec des 'pages standards du portail'
	- Disponibilité de plusieurs modes de rendu (sur le serveur, AJAX ou iFrames)
	- Peut contenir n'importe quel type de resources Web ( images, java script, style-sheets).

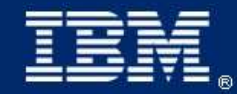

IBM Lotusphere Paris - 26 Mars 2009

## Démo

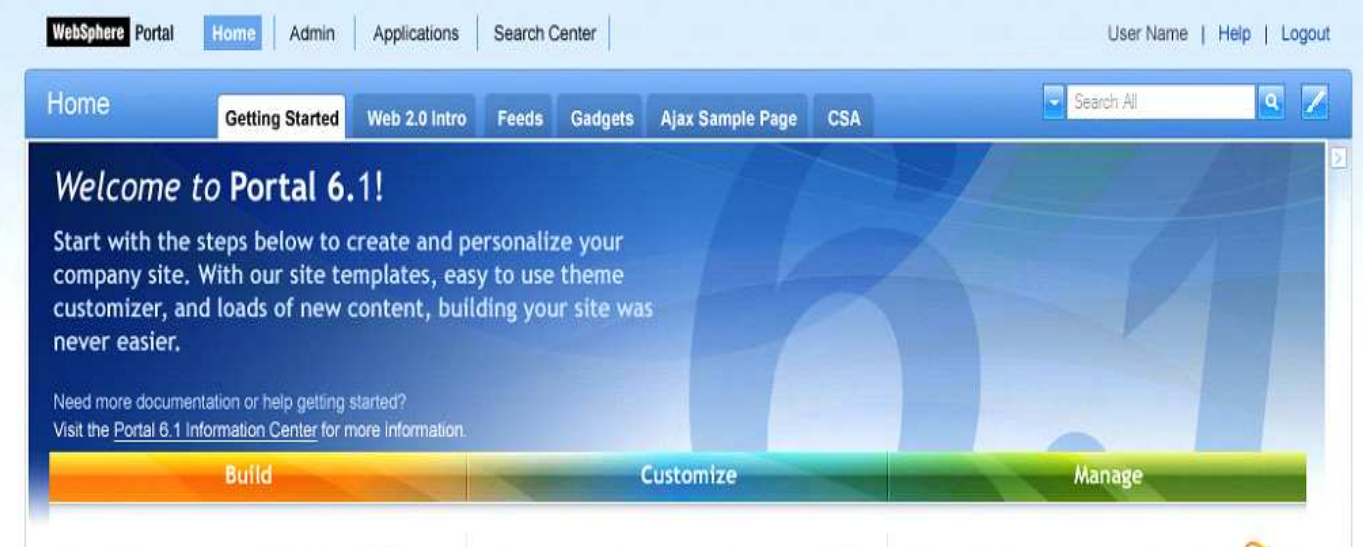

### Set up your site

### By adding new pages

Lorem ipsum dolor sit amet, consectetuer adipiscing elit. Suspendisse neque dolor, nonummy ac, elementum ac, lacinia quis, erat. Ut mattis imperdiet enim. Sed in justo. In hac habitasse platea dictumst. Vestibulum ac tellus eu leo accumsan posuere

#### Read more about managing pages.

#### By using a Jumpstart template

Jumnstad templates are a great way

#### Theme Customization 101

Want to change the settings such as navigation structures of the pages in your site? Need to use custom colors and graphics or change the fonts used on your site? With the improved Theme Customizer portlet, all of this can be done from one location while previewing your new changes inline.

#### Modify your theme now!

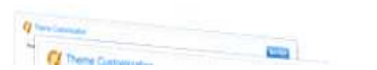

### Modify your theme to 3 Add new content

### Adding and Managing your content

Lorem ipsum dolor sit amet, the IBM Portlet Catalog consectetuer adipiscing elit. Suspendisse neque dolor, nonummy ac, elementum ac, lacinia quis, erat. Ut mattis imperdiet enim. Sed in justo. In hac habitasse platea dictumst. Vestibulum ac tellus eu leo accumsan posuere.

To learn more about managing the content on your site, click here

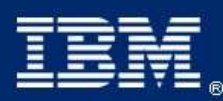

### IBM Lotusphere Paris - 26 Mars 2009

### Intégrer – Intégrer des applications / contenu

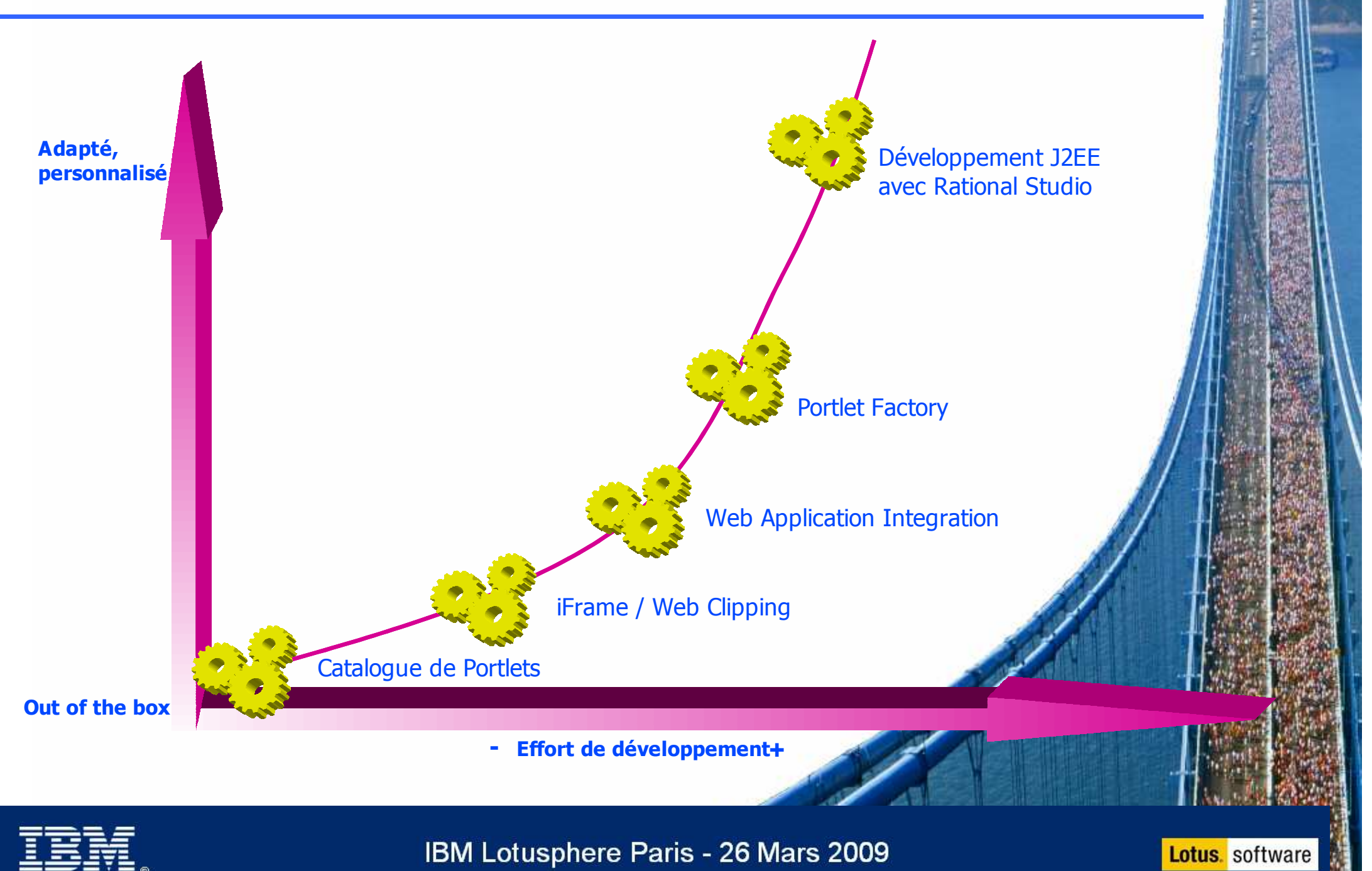

- Les atouts pour les utilisateurs
	- Meilleurs temps de réponse AJAX, REST, agrégation côté client, C2A
	- Plus grande flexibilité une personnalisation par l'utilisateur simplifiée via des glissés déplacés, Google gadgets, etc...
- Mise à disposition de portlets Lotus Connections
	- Utilisation d'outils de réseaux sociaux
	- Blogs, wikis, et forums
- Optimiser le travail de chacun
	- Mise à disposition d'un environnement personnalisable (palette de portlet / glissé deplacé)
	- **Publication en ligne via WCM**
	- Mise à disposition d'outils supplémentaires (REST, ATOM, gadgets)

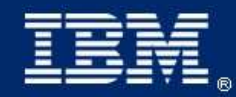

**IBM Lotusphere Paris - 26 Mars 2009** 

## Démo

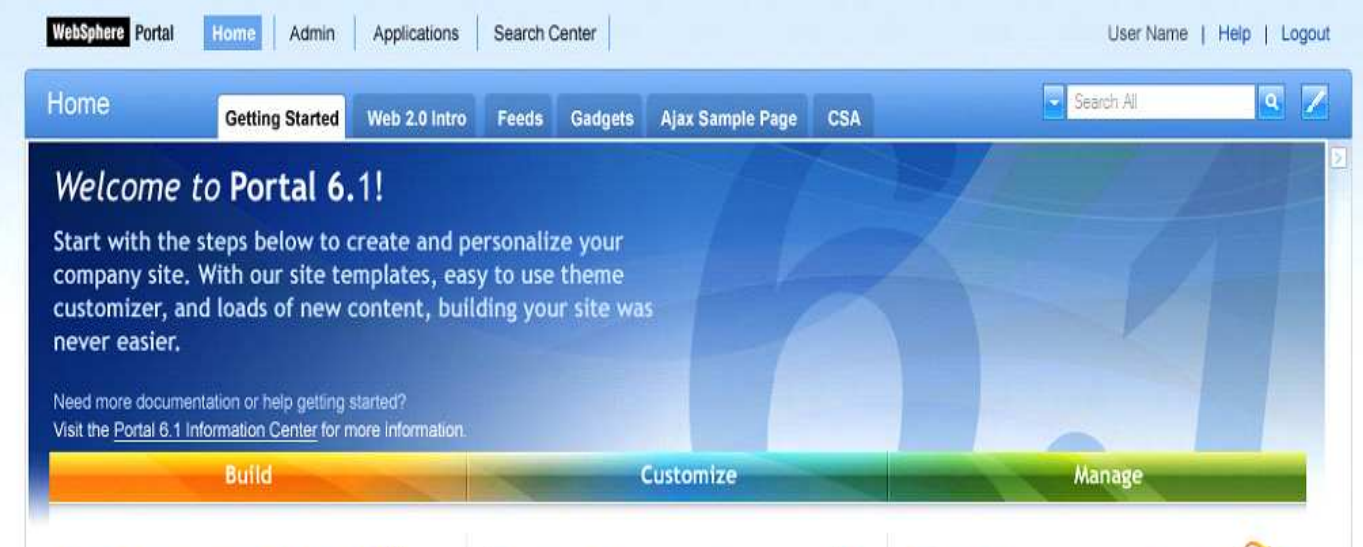

### Set up your site

### By adding new pages

Lorem ipsum dolor sit amet, consectetuer adipiscing elit. Suspendisse neque dolor, nonummy ac, elementum ac, lacinia quis, erat. Ut mattis imperdiet enim. Sed in justo. In hac habitasse platea dictumst. Vestibulum ac tellus eu leo accumsan posuere

#### Read more about managing pages.

#### By using a Jumpstart template

Jumnstad templates are a great way

#### Theme Customization 101

Want to change the settings such as navigation structures of the pages in your site? Need to use custom colors and graphics or change the fonts used on your site? With the improved Theme Customizer portlet, all of this can be done from one location while previewing your new changes inline.

#### Modify your theme now!

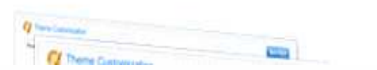

### Modify your theme to 3 Add new content

### Adding and Managing your content

Lorem ipsum dolor sit amet, the IBM Portlet Catalog consectetuer adipiscing elit. Suspendisse neque dolor, nonummy ac, elementum ac, lacinia quis, erat. Ut mattis imperdiet enim. Sed in justo. In hac habitasse platea dictumst. Vestibulum ac tellus eu leo accumsan posuere.

To learn more about managing the content on your site, click here

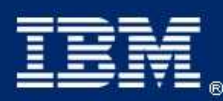

### IBM Lotusphere Paris - 26 Mars 2009

### Innover – les mashups

Un "mashup" est une application Web 'légère' permettant de combiner des informations venant de sources différentes afin de les exposer au travers de nouvelles fonctions et interfaces.

- Création rapide (jours et non mois)
- **Utilisation d'outils** existants, mise à disposition de fonctions et interfaces
- Moins de développement => moins de compétence technique

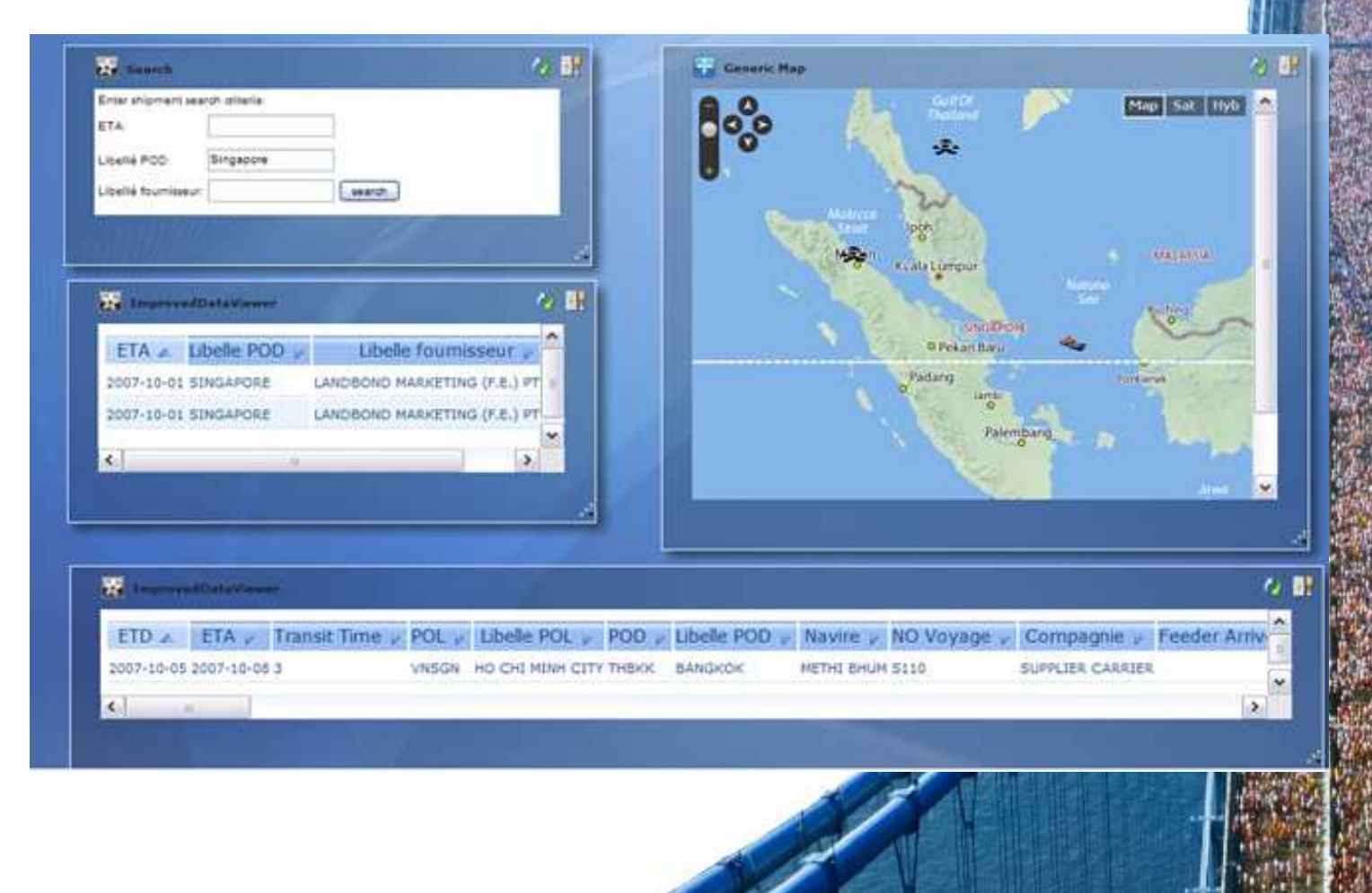

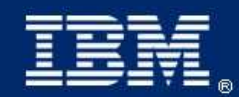

IBM Lotusphere Paris - 26 Mars 2009

### Innover – qu'est-ce qu'un Widget?

- Un widget est une petite application ou une partie de contenu dynamique, facilement intégrable dans une page **Web**
- Un Widget en fonction de l'éditeur peut-être appelé un: gadgets, blocks, flakes.
- Les Widgets peuvent être écrit en Java™, .NET, PHP, etc... mais peuvent être également une partie d'un HTML.
- Des widgets utilisés dans un mashup transmettent des événements, ils peuvent être connectés entre eux, pour créer de nouvelles fonctions.

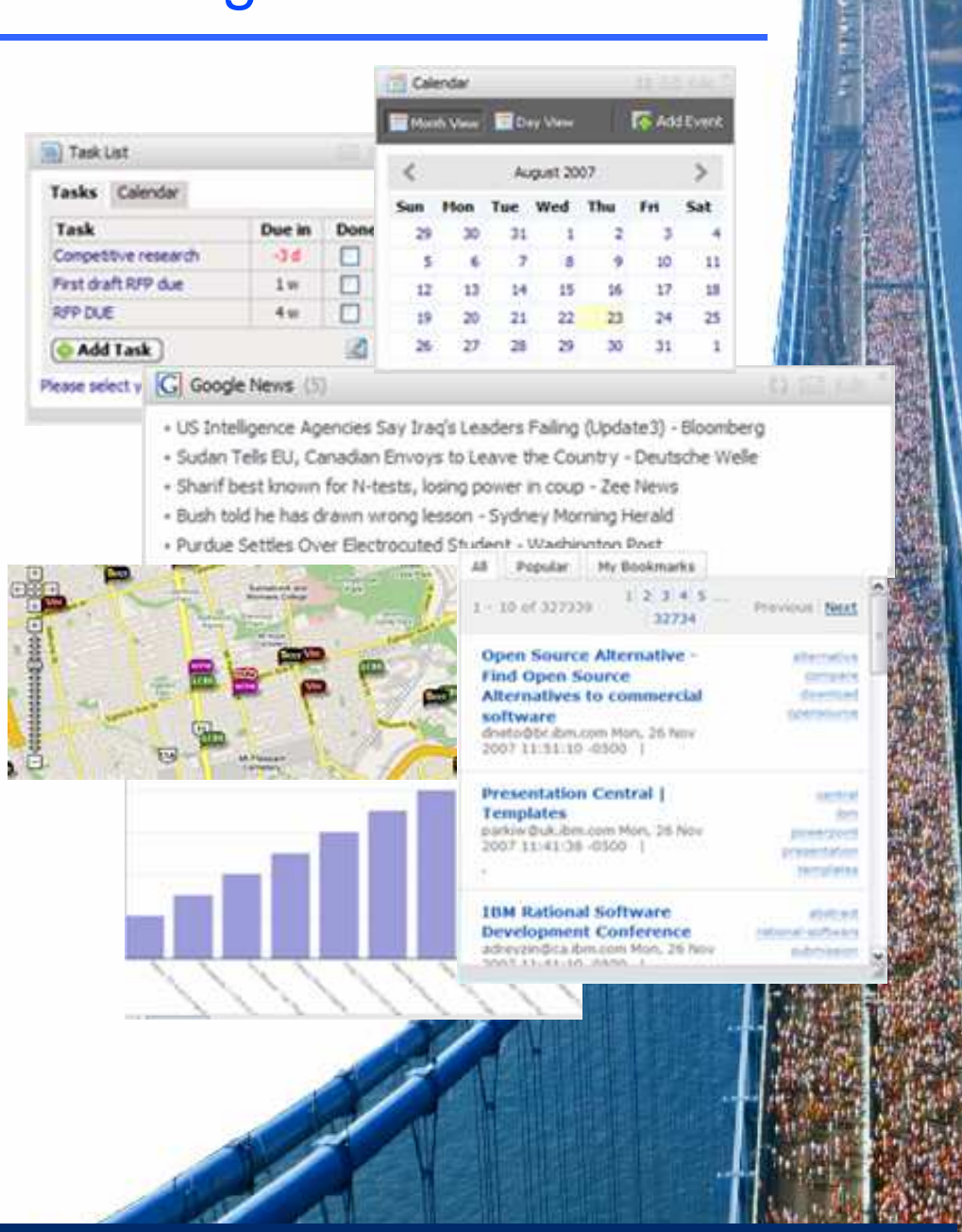

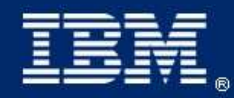

IBM Lotusphere Paris - 26 Mars 2009

### Innover – Différences entre un Widget et une portlet

- Similitudes entre portlets et widgets:
	- Composants pour agréger
	- Leurs propriétés peuvent être modifées
- Les différences clés:

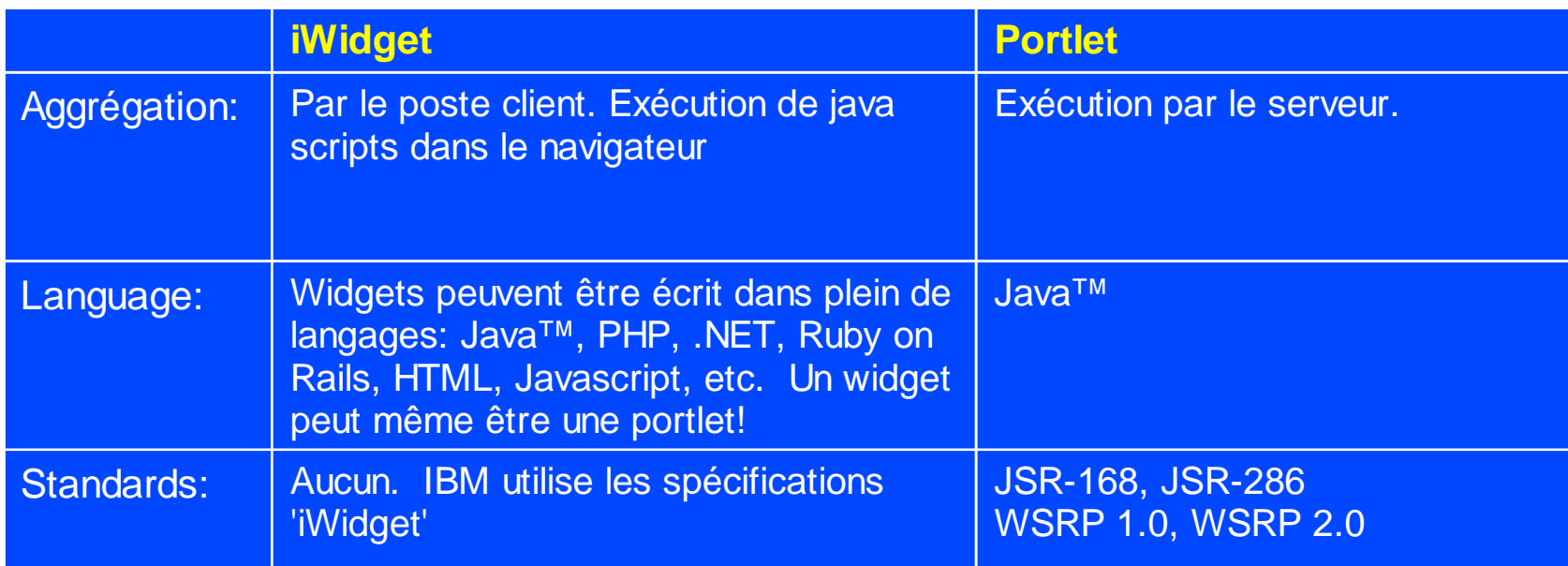

■ Une portlet pour Widget est disponible dans le 'Portal Catalog'.

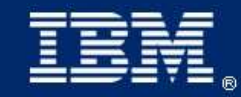

IBM Lotusphere Paris - 26 Mars 2009

# Innover – Déployer des Widgets dans le portail (JSR286)

- Ajout d'un Widget dans le Portail:
	- Via une URL
	- Le catalogue des Lotus **Mashups**
- Le widget agit comme une portlet
	- Ajout du widget à la page
	- Ajout des contrôles d'accès
	- Configuration des settings du widget
	- Liaison avec autres widgets ou portlets
	- Ajout du widget à la palette
- **Disponible dans le** ■ catalogue de portlets WebSphere Portal!

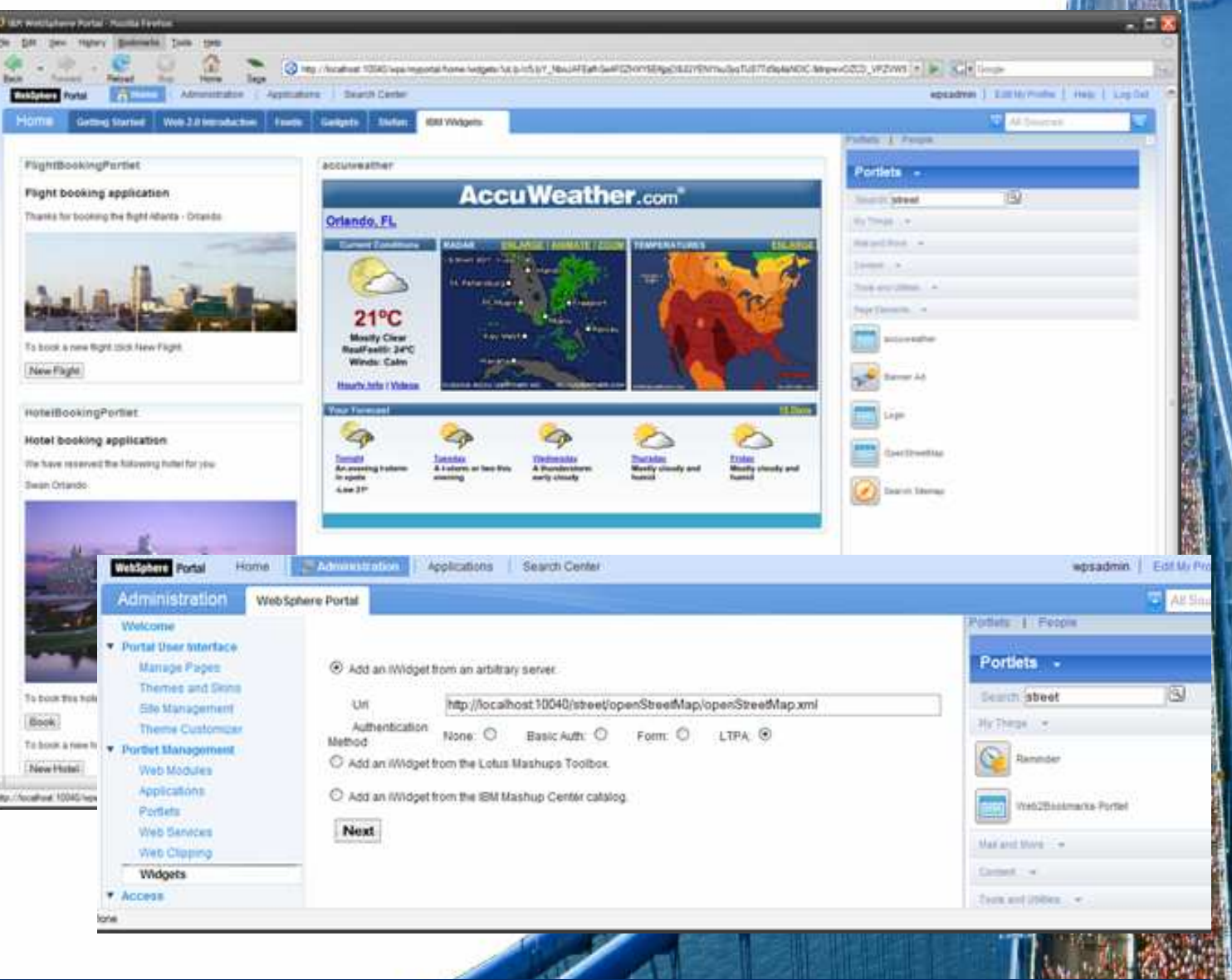

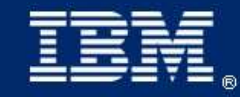

## Démo

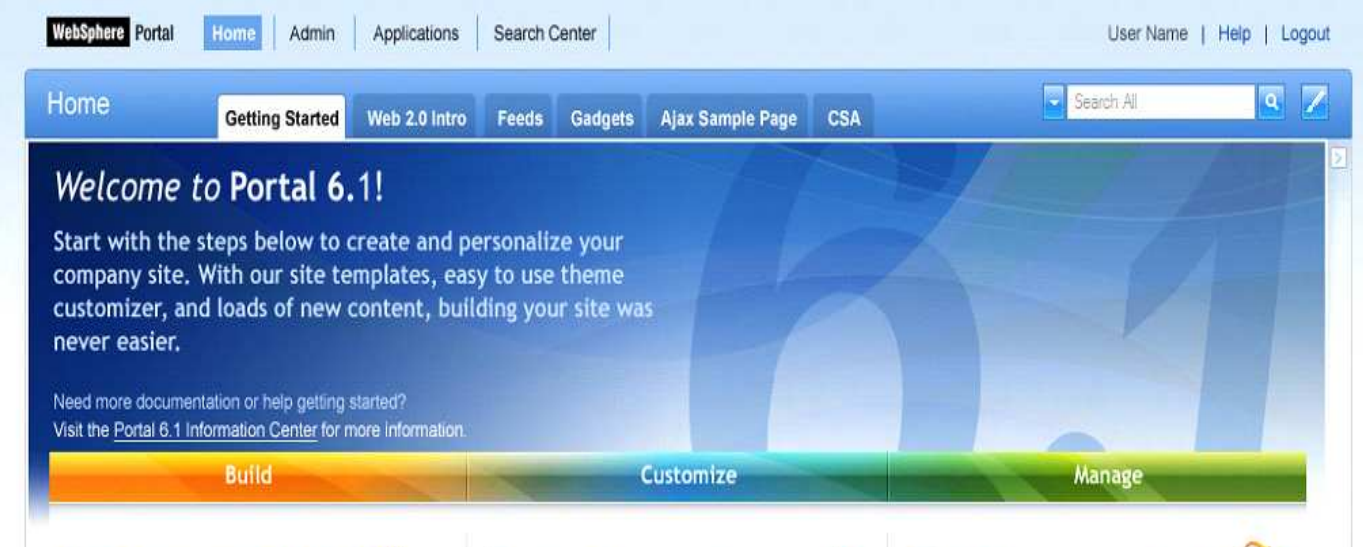

### Set up your site

### By adding new pages

Lorem ipsum dolor sit amet, consectetuer adipiscing elit. Suspendisse neque dolor, nonummy ac, elementum ac, lacinia quis, erat. Ut mattis imperdiet enim. Sed in justo. In hac habitasse platea dictumst. Vestibulum ac tellus eu leo accumsan posuere

#### Read more about managing pages.

#### By using a Jumpstart template

Jumnstad templates are a great way

#### Theme Customization 101

Want to change the settings such as navigation structures of the pages in your site? Need to use custom colors and graphics or change the fonts used on your site? With the improved Theme Customizer portlet, all of this can be done from one location while previewing your new changes inline.

#### Modify your theme now!

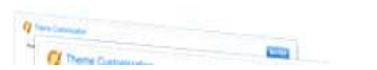

### Modify your theme to 3 Add new content

### Adding and Managing your content

Lorem ipsum dolor sit amet, the IBM Portlet Catalog consectetuer adipiscing elit. Suspendisse neque dolor, nonummy ac, elementum ac, lacinia quis, erat. Ut mattis imperdiet enim. Sed in justo. In hac habitasse platea dictumst. Vestibulum ac tellus eu leo accumsan posuere.

To learn more about managing the content on your site, click here

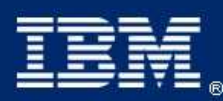

### IBM Lotusphere Paris - 26 Mars 2009

# Et n'oubliez pas de remplir votre feuille d'évaluation !!

Merci

Ceci est le nouveau logo de WS Portal....

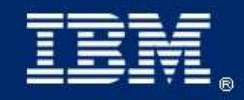

IBM Lotusphere Paris - 26 Mars 2009

# **© IBM Corporation 2009. Tous droits Réservés.**

**The information contained in this publication is provided for informational purposes only. While efforts were made toverify the completeness and accuracy of the information contained in this publication, it is provided AS IS without warrantyof any kind, express or implied. In addition, this information is based on IBM's current product plans and strategy,**which are subject to change by IBM without notice. IBM shall not be responsible for any damages arising out of the use **of, or otherwise related to, this publication or any other materials. Nothing contained in this publication is intended to,nor shall have the effect of, creating any warranties or representations from IBM or its suppliers or licensors, or alteringthe terms and conditions of the applicable license agreement governing the use of IBM software.**

**References in this publication to IBM products, programs, or services do not imply that they will be available in all countriesin which IBM operates. Product release dates and/or capabilities referenced in this presentation may change at anytime at IBM's sole discretion based on market opportunities or other factors, and are not intended to be a commitment tofuture product or feature availability in any way. Nothing contained in these materials is intended to, nor shall have theeffect of, stating or implying that any activities undertaken by you will result in any specific sales, revenue growth, savingsor other results.**

**IBM, the IBM logo, Lotus, Lotus Notes, Notes, Domino, Sametime, and Lotusphereare trademarks of International Business Machines Corporation in the United States, other countries, or both. Microsoft and Windows are trademarks of Microsoft Corporation in the United States, other countries, or both.**

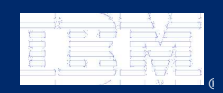

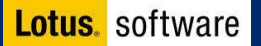